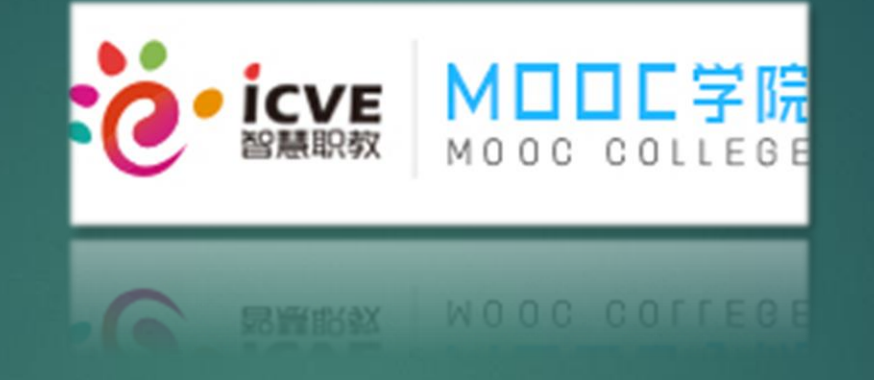

# 智慧职教MOOC学院选课攻略

## 在这里,你会发现,你的成绩每天都在提高

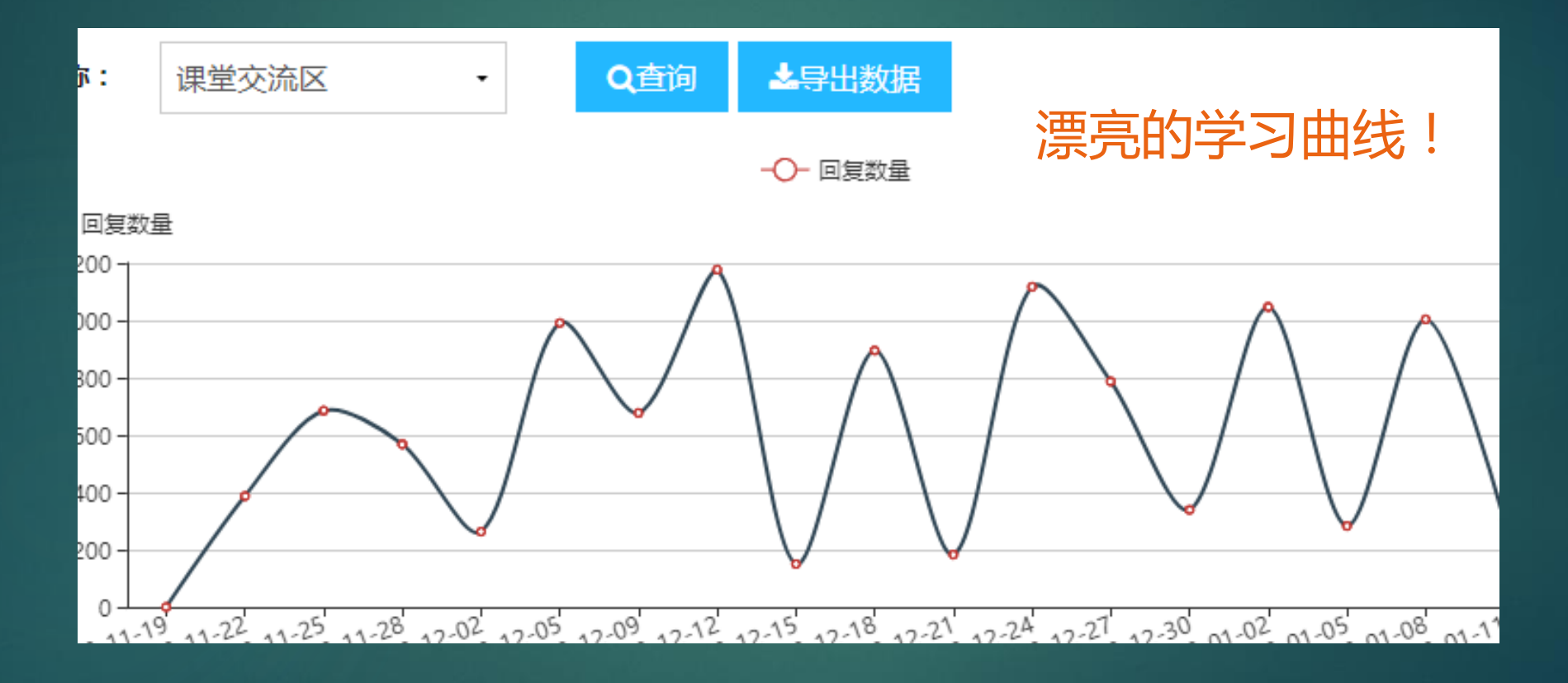

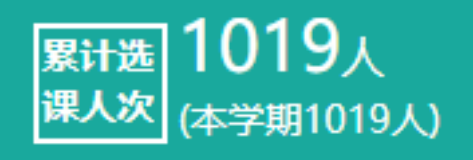

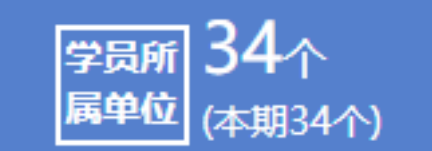

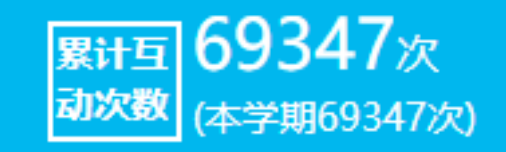

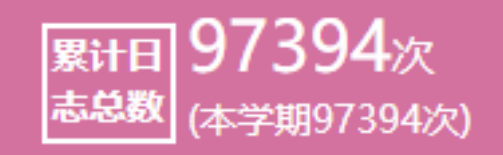

## 强大的教师团队正在等着你到来~

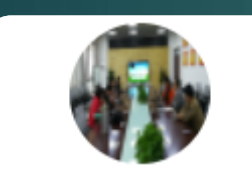

昊小俊

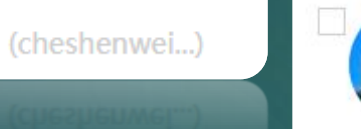

张甫均

张甫均

袁苗达  $(1343608522...)$ 

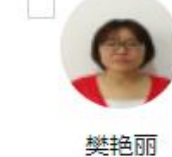

(fyl12341)

王亮亮

王亮亮

张科  $(1858089071...)$ 

徐小龙

徐小龙

黄朝慧  $(100347)$ 

白云  $(100357)$ 

梁丽  $(101023)$ 

龙血松  $(100883)$ 

#### MOOC学院选修课第二期

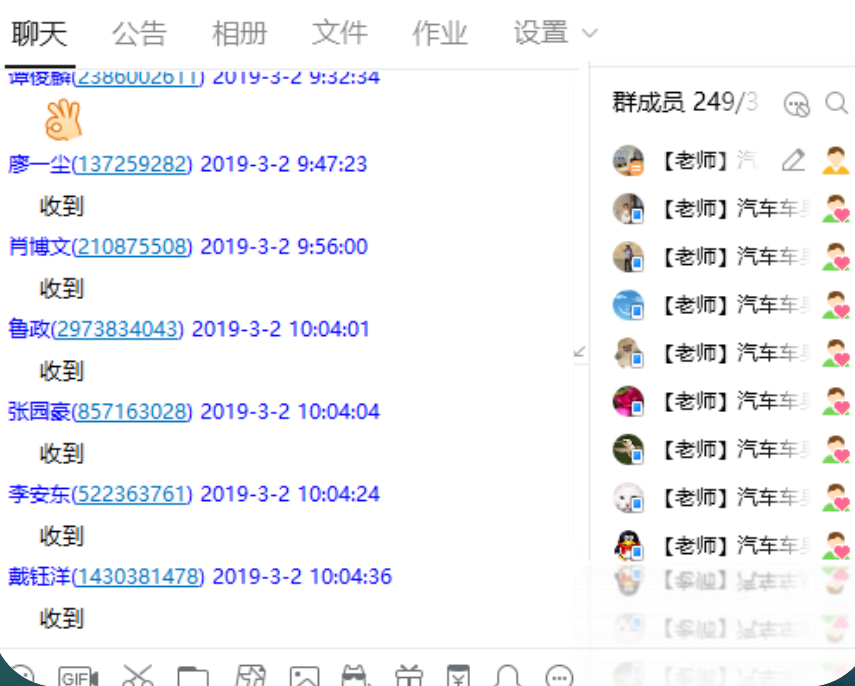

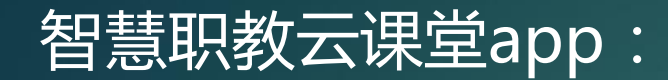

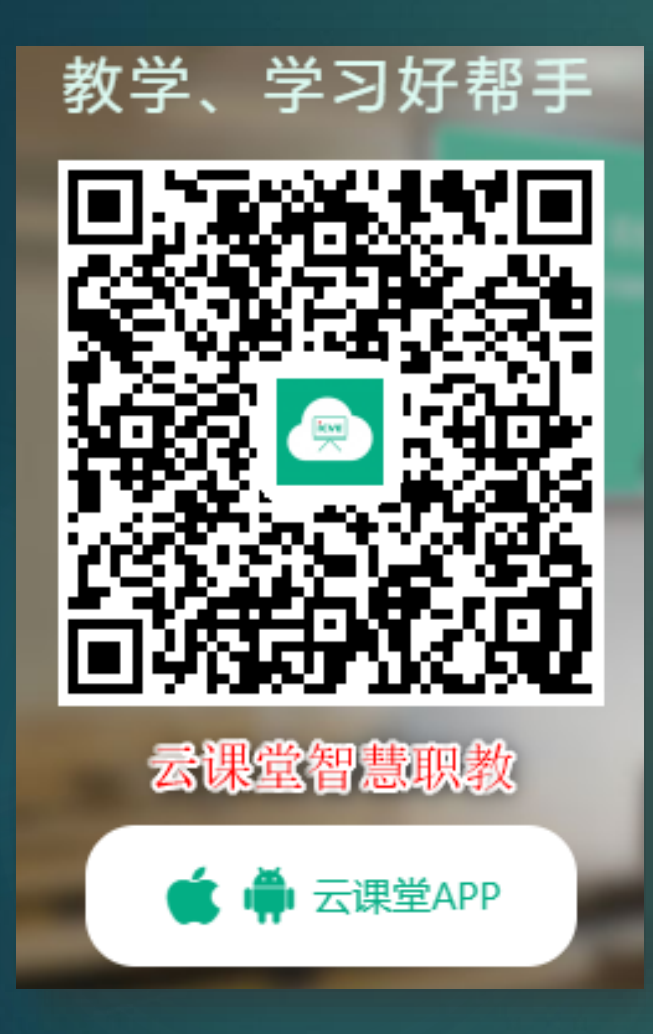

### 课程交流QQ群:

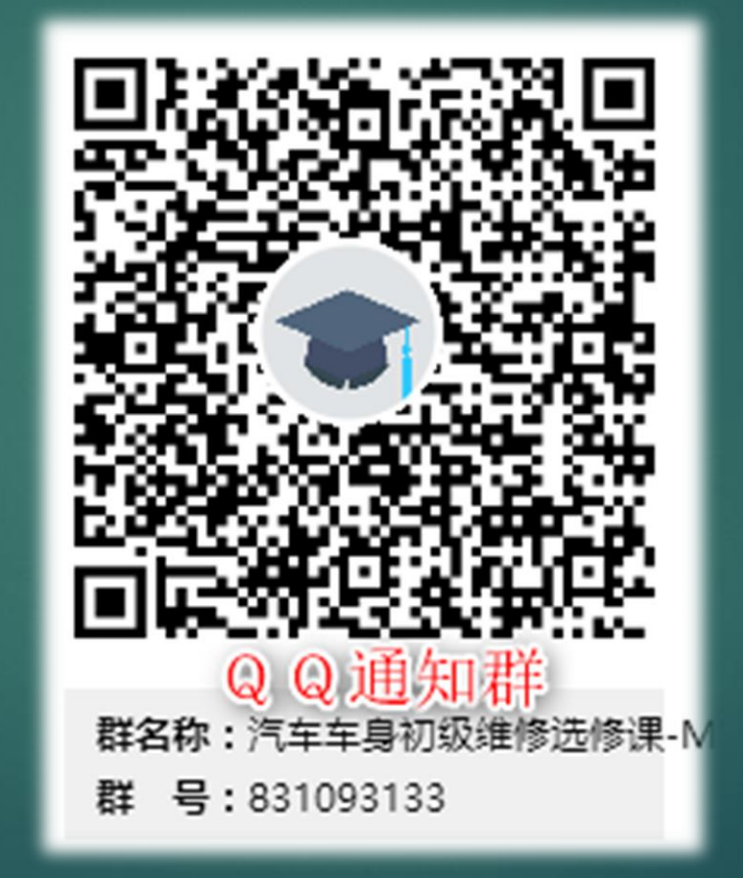

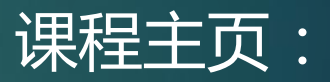

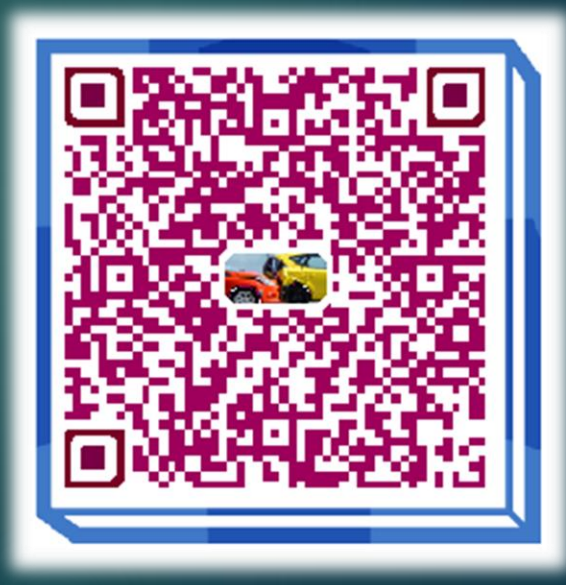

## 智慧职教MOOC学院《汽车车身初级维修》学习流程

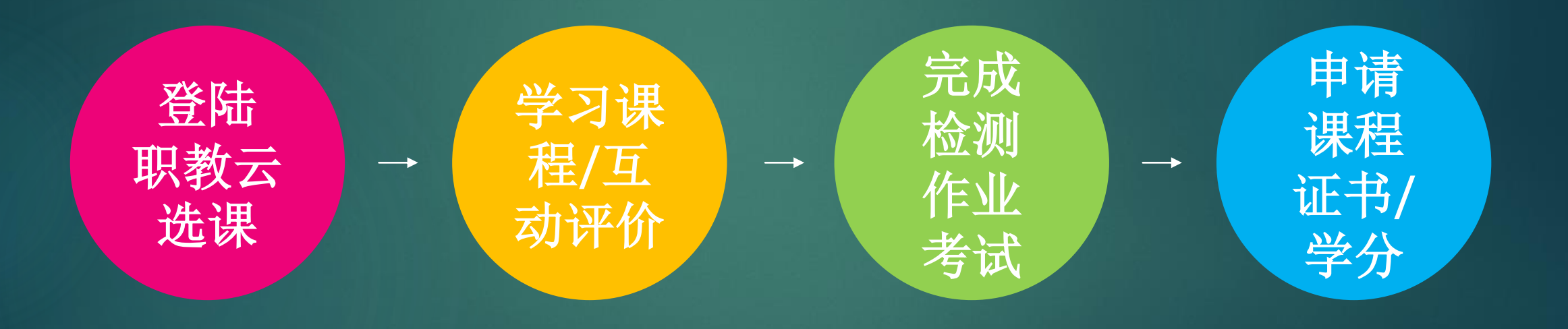

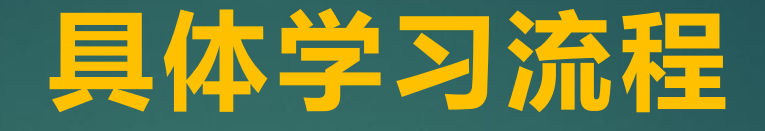

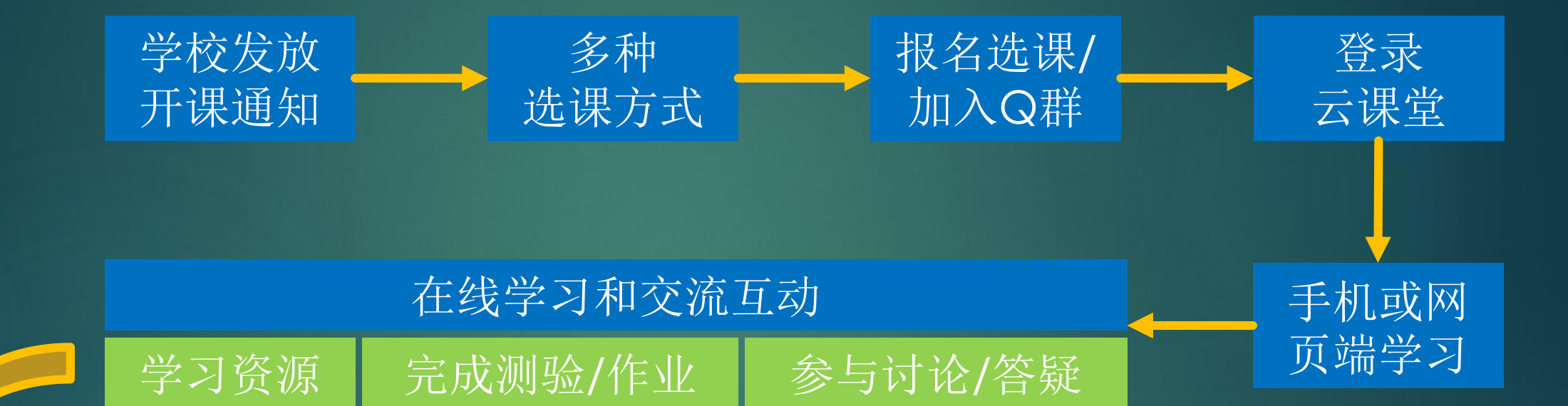

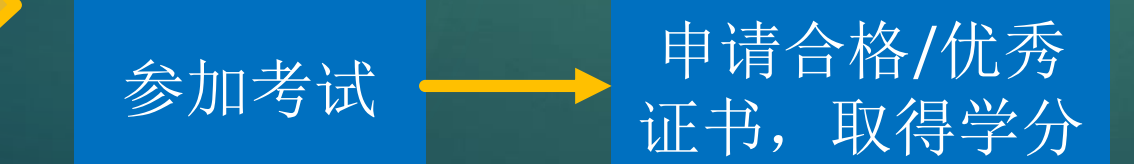

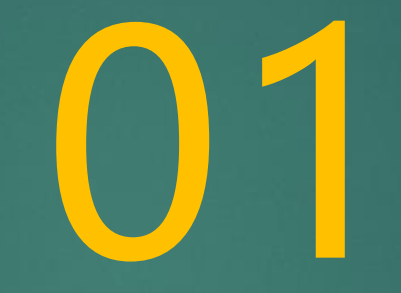

## **种方式选课 选择一种加入课程**

#### **A:云课堂智慧职教APP选课:最快** 如果已经有云课堂智慧职教APP和账号

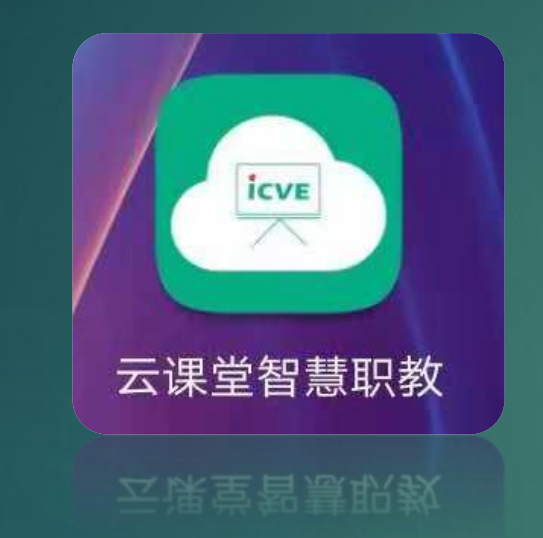

# 1.进入APP主界面下方MOOC板块; 3.进入课程(第 次开课) 2.选择所有课程,并搜索"汽车车身"

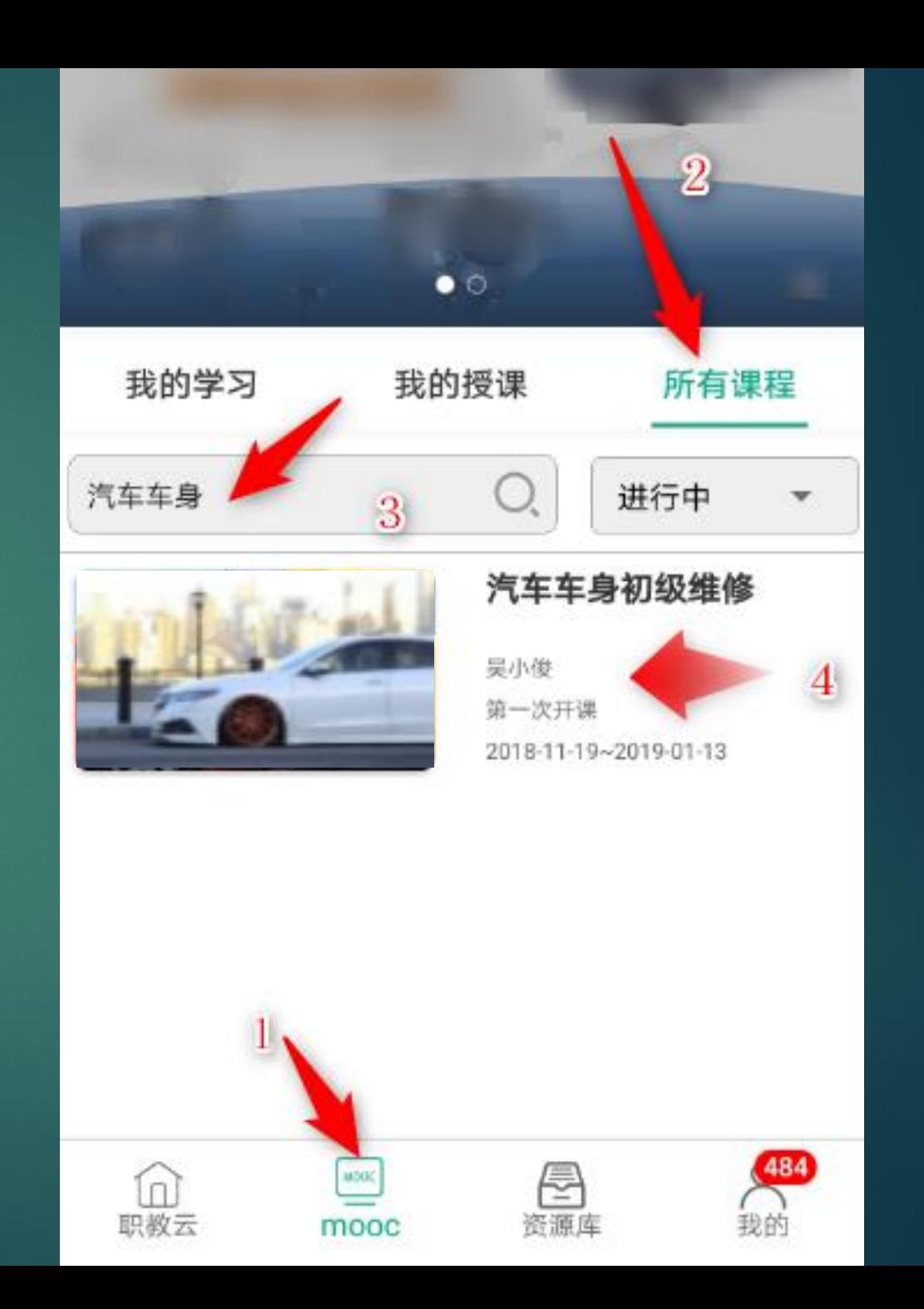

### 4 . 在课程右上角点击 "加入学习 "进行选课;

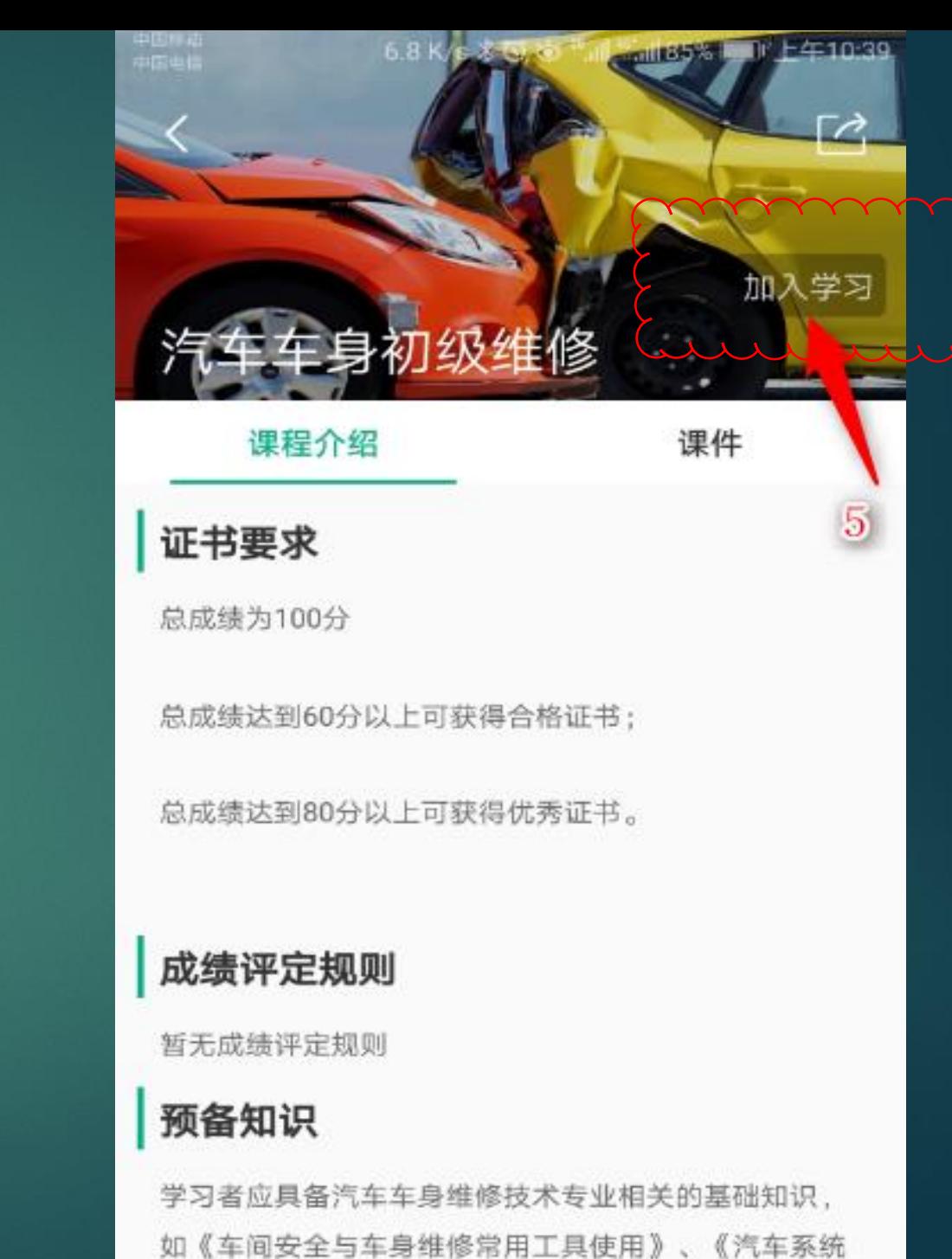

#### 1.进入网址[https://mooc.icve.com.cn](https://mooc.icve.com.cn/),点击"登录"

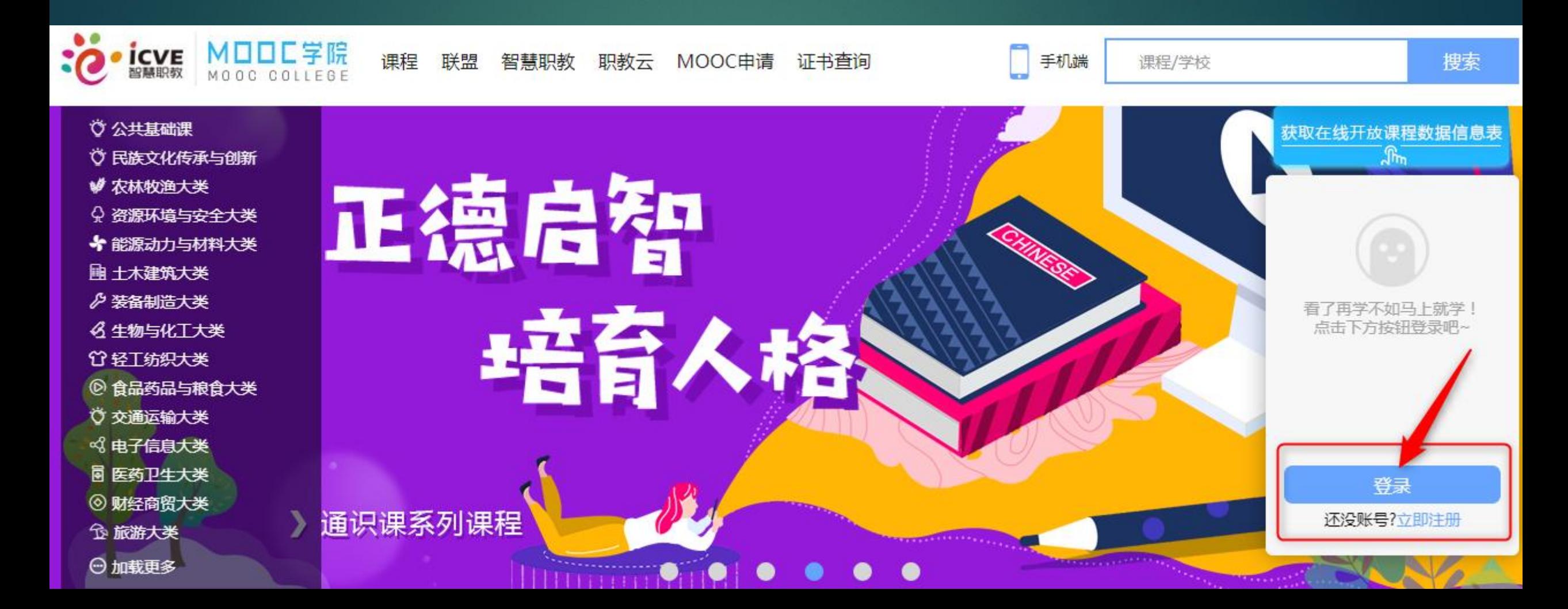

## 2.使用自己的学号和密码进行登陆(和云课堂账号密码相同)

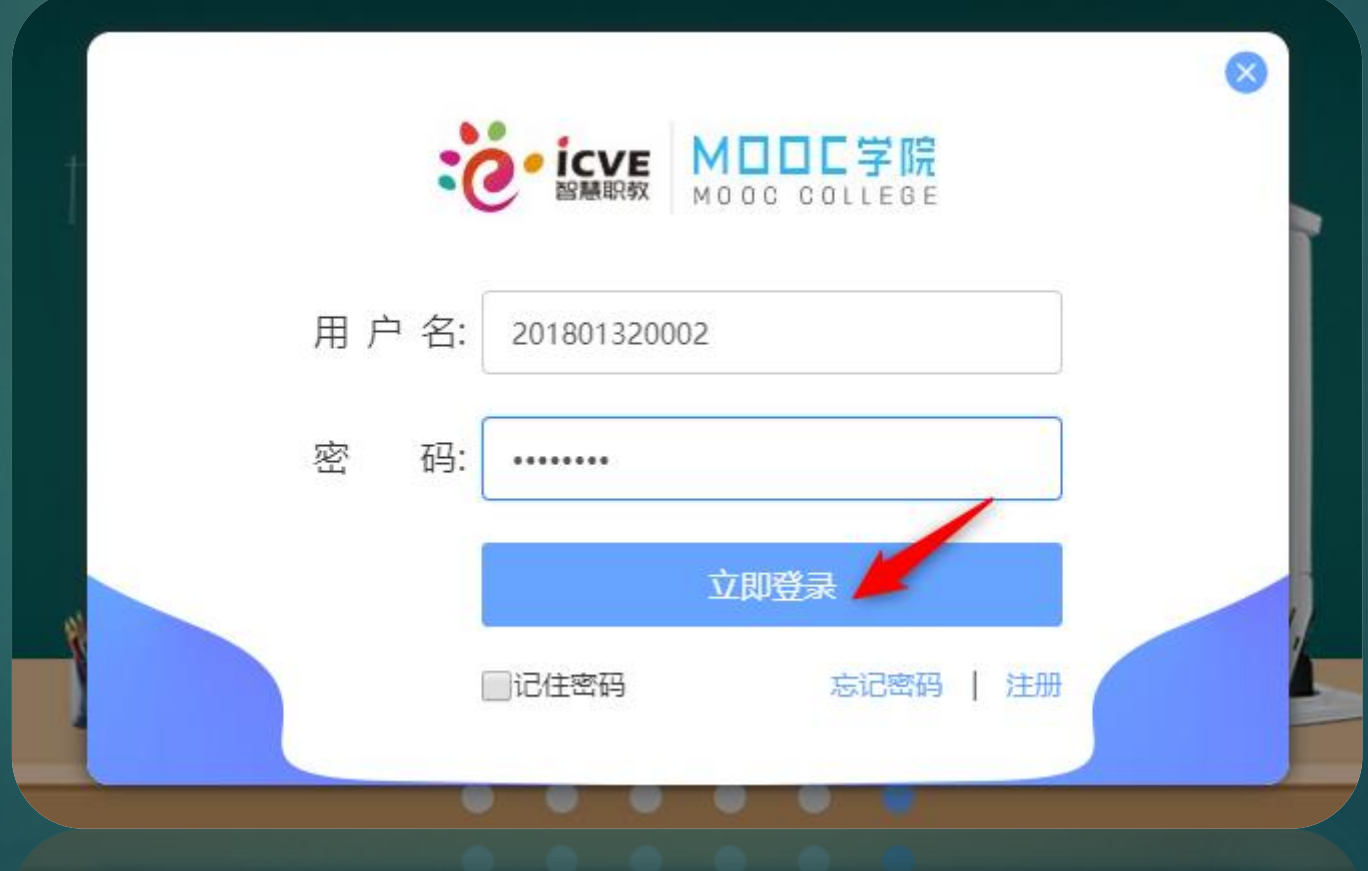

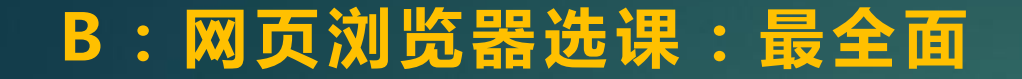

#### 3.在右上方搜索"汽车车身",找到本课程

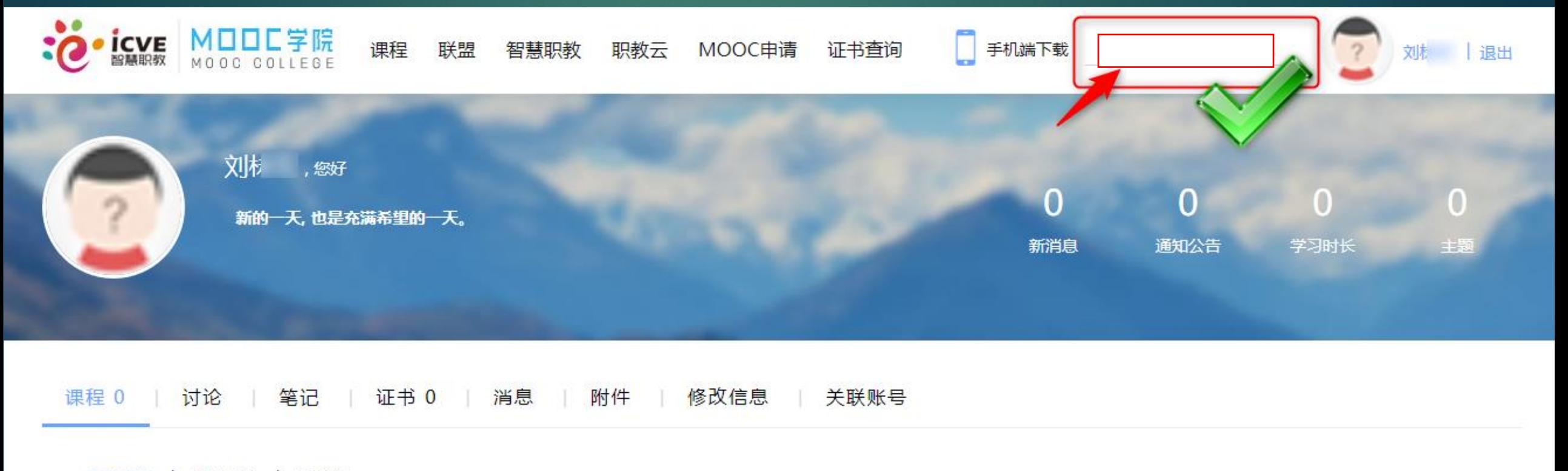

即将开始 已结束 正在进行

### 3.点击并进入课程

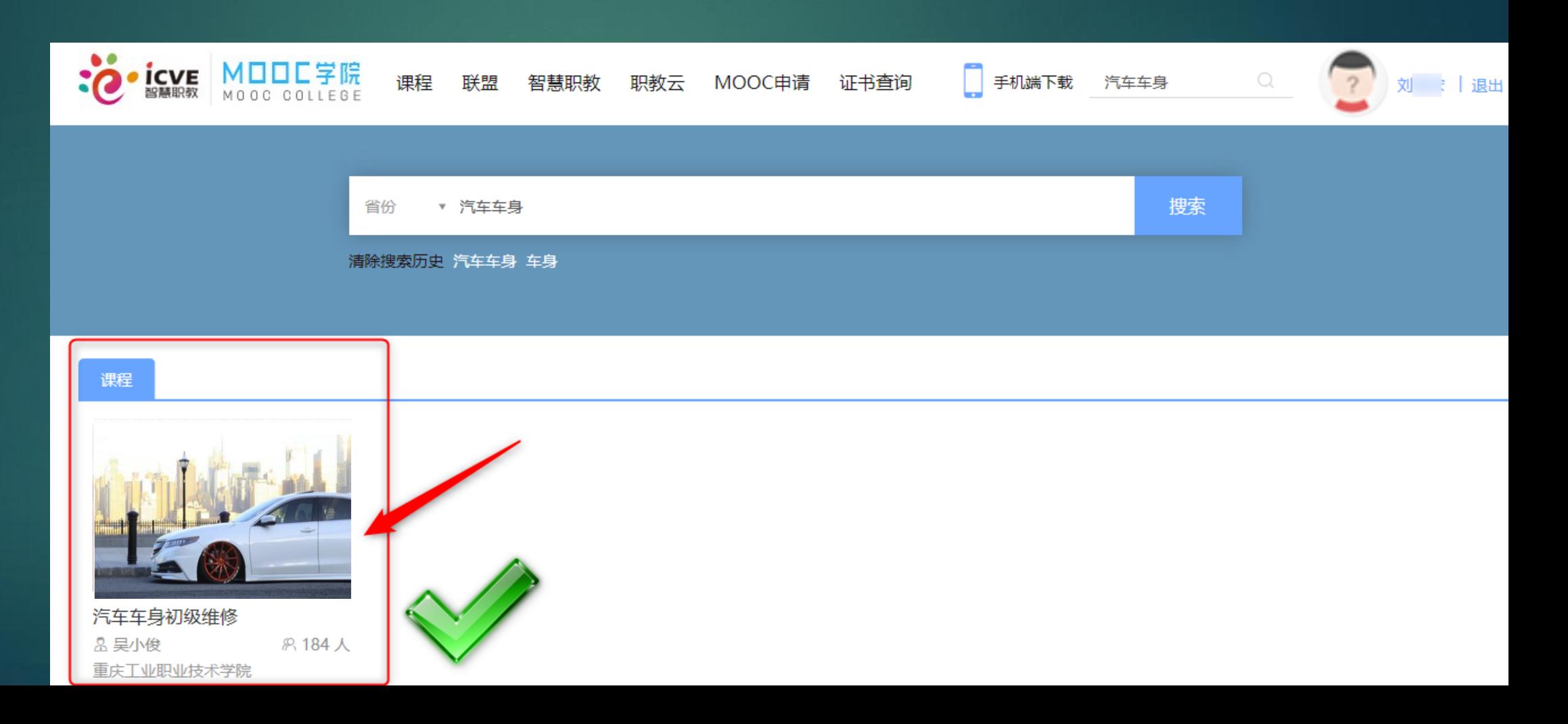

#### 4.点击"加入课程"

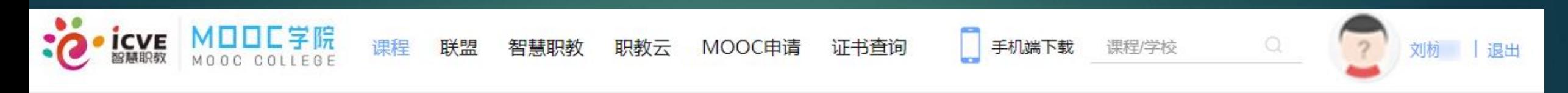

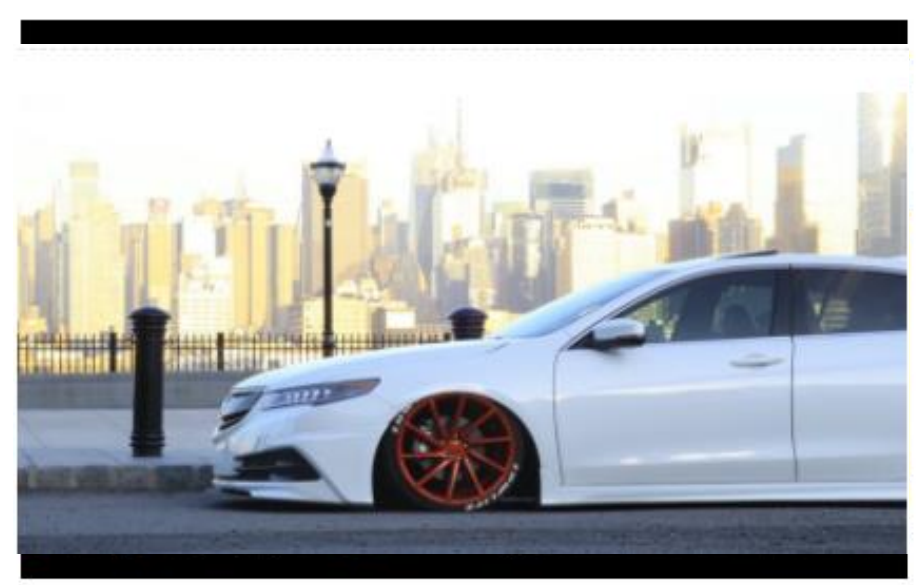

#### 汽车车身初级维修

#### 分享到: (2) (4) (6) (6)

☆ 重庆工业职业技术学院 ■ 所属专业: 交通运输大类 9 184 人 课程负荷: 每周4-5学时

简介:《汽车车身初级维修》MOOC课程是汽车车身维修技术专业的一门专业核心课程。通过学习,学习者掌握常见车身 结构的特点、钣金成型工艺、车身常见外围板件的手工及整形机维修以及常见的车身覆盖件精修等知识和技能,能够根据 车身损伤情况和修复工作的需要,选择合适的维修工具和设备,实施维修操作及相关服务,培养他们在汽车售后4S店、综 合维修厂、汽车制造企业、钣金喷漆车间等汽车车身维修企业进行车身小损伤事故的修复工作。

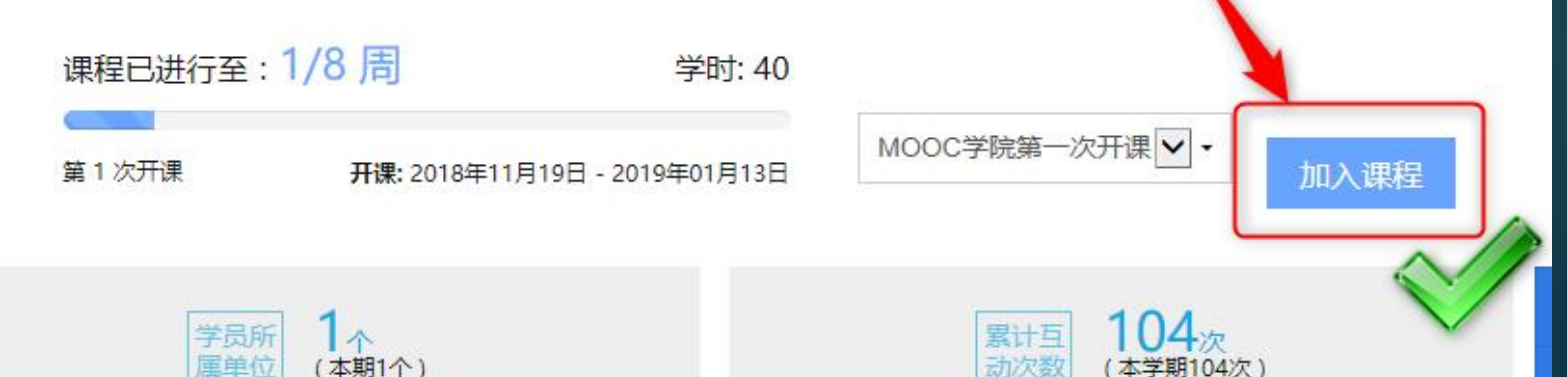

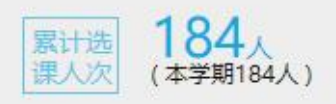

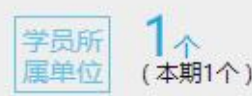

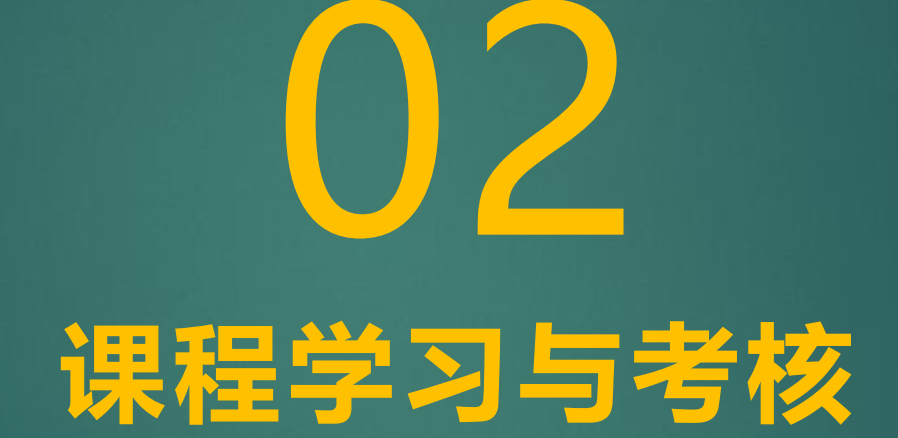

## 在这里有丰富的资源和信息可查询 如每周开放的检测、作业、课件、视频,

## 还有自己的学习进度和学习排名, 讨论区的答疑、互动等,期末考试都在这里

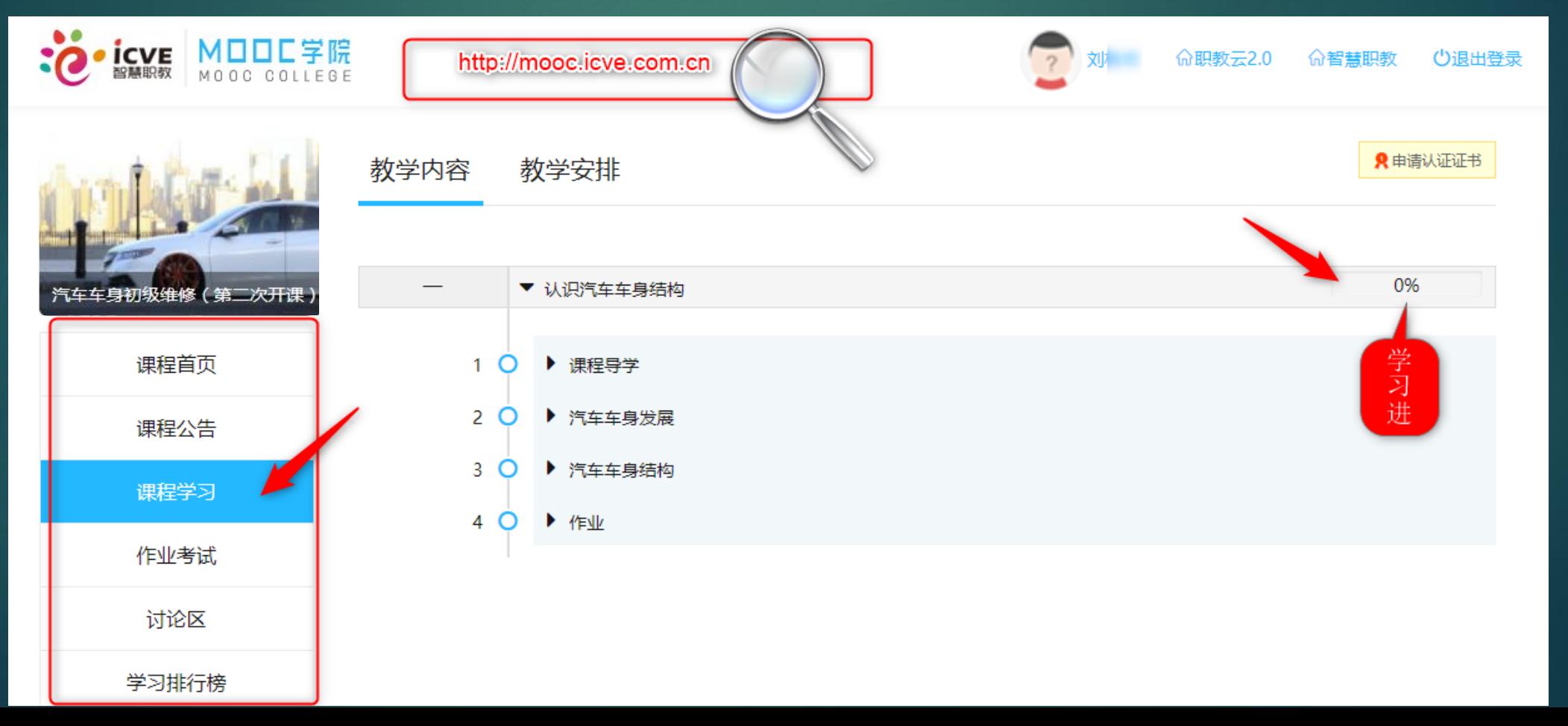

## 在这里有丰富的资源和信息可查询 如每周开放的检测、作业、课件、视频, 还有自己的学习进度和学习排名, 讨论区的答疑、互动等,期末考试都在这里

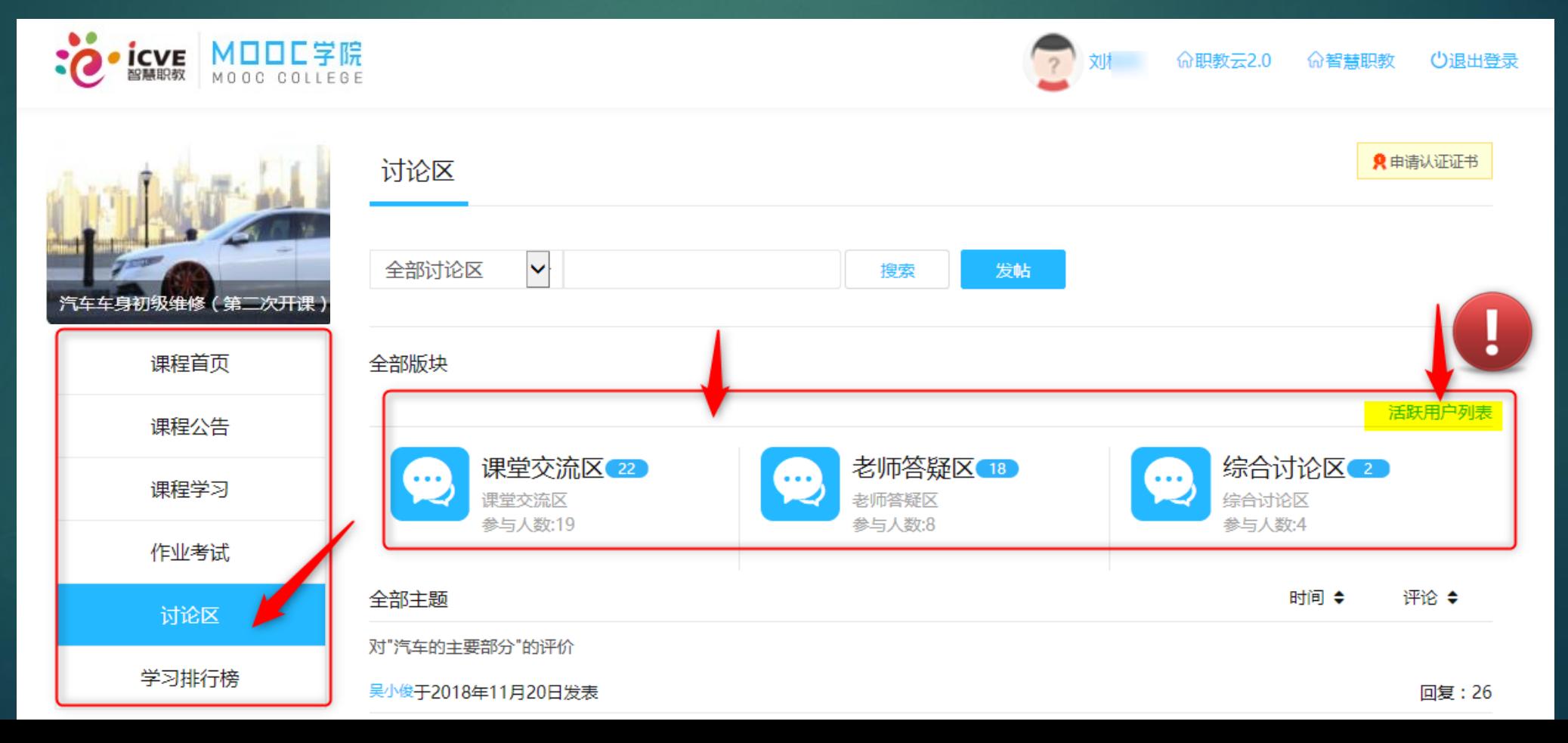

#### 在这里有丰富的资源和信息可查询

## 如每周开放的检测、作业、课件、视频,

## 还有自己的学习进度和学习排名, 讨论区的答疑、互动等,期末考试都在这里

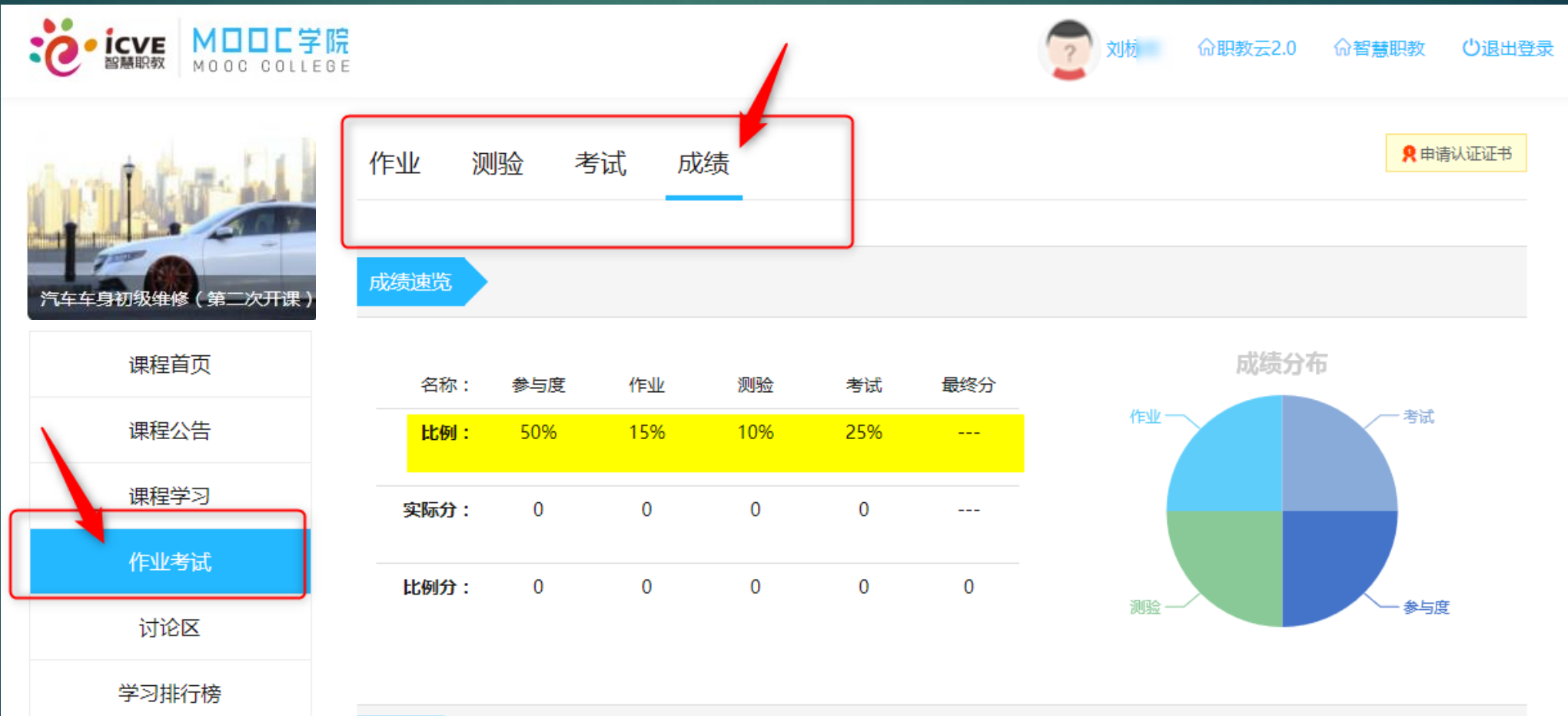

重要提示:在观看资源的时候,记得一定要评价互动! 因为参与度分数,占总分的50% 作业,检测和考试占另外的50%

总成绩为100分, 学生得分 = 参与度分数 \* 参与度权重 + 得分分数 \* 得分权重 参与度权重 + 得分权重 = 100%

作业权重 + 测验权重 + 考试权重 = 得分权重

学生总得分=参与度分数\*参与度权重+作业平均分\*作业得分权重+测验平均分\*测验得分权重+考试平均分\*考试得分权重

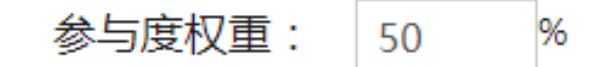

参与度:考察学生课程中资源学习的完成情况;

参与度:考察字生课程中资源字习的完成情况

## 要想获得较高的**参与度分数**, **告诉你一个技巧:**

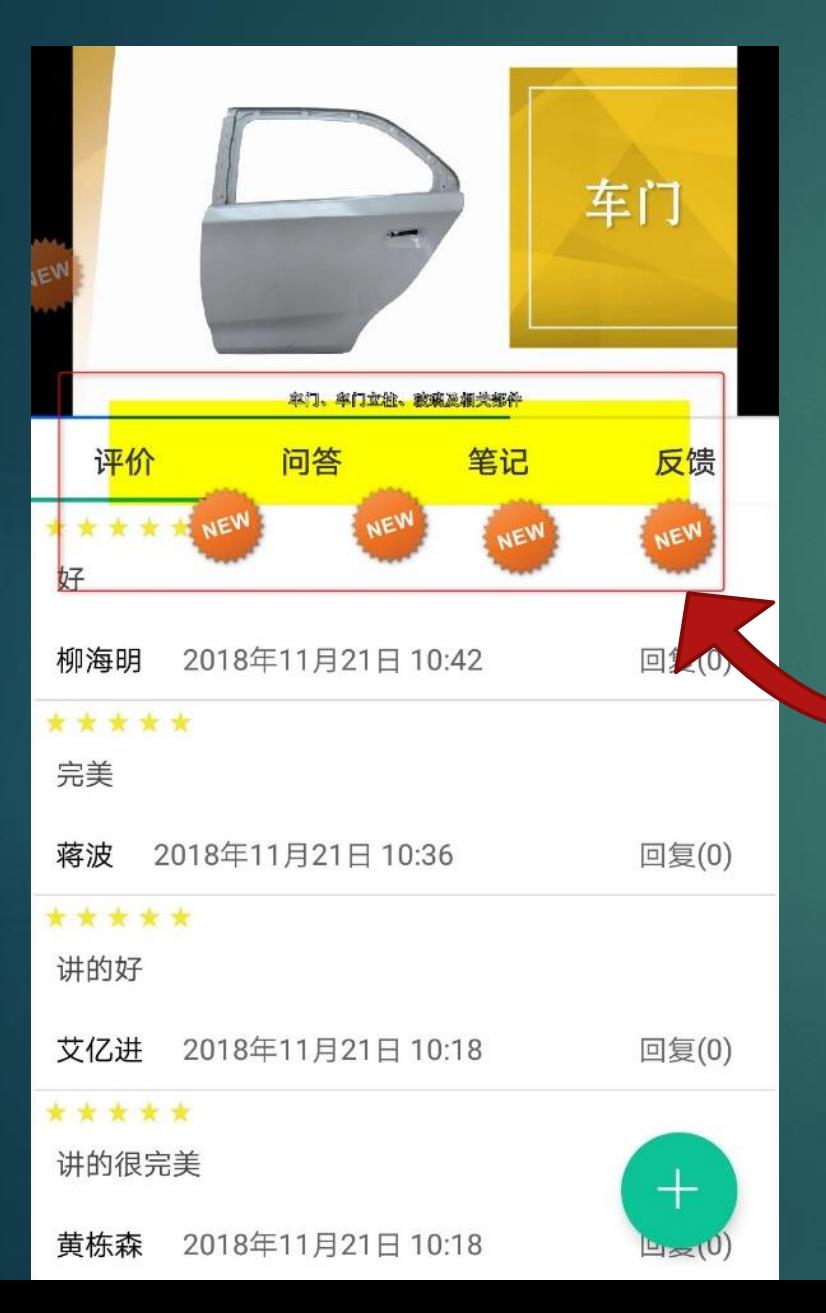

在云课堂APP 观看资源的时候, 这样做:

> 在课程讨论区, 这样做: **T i p s**

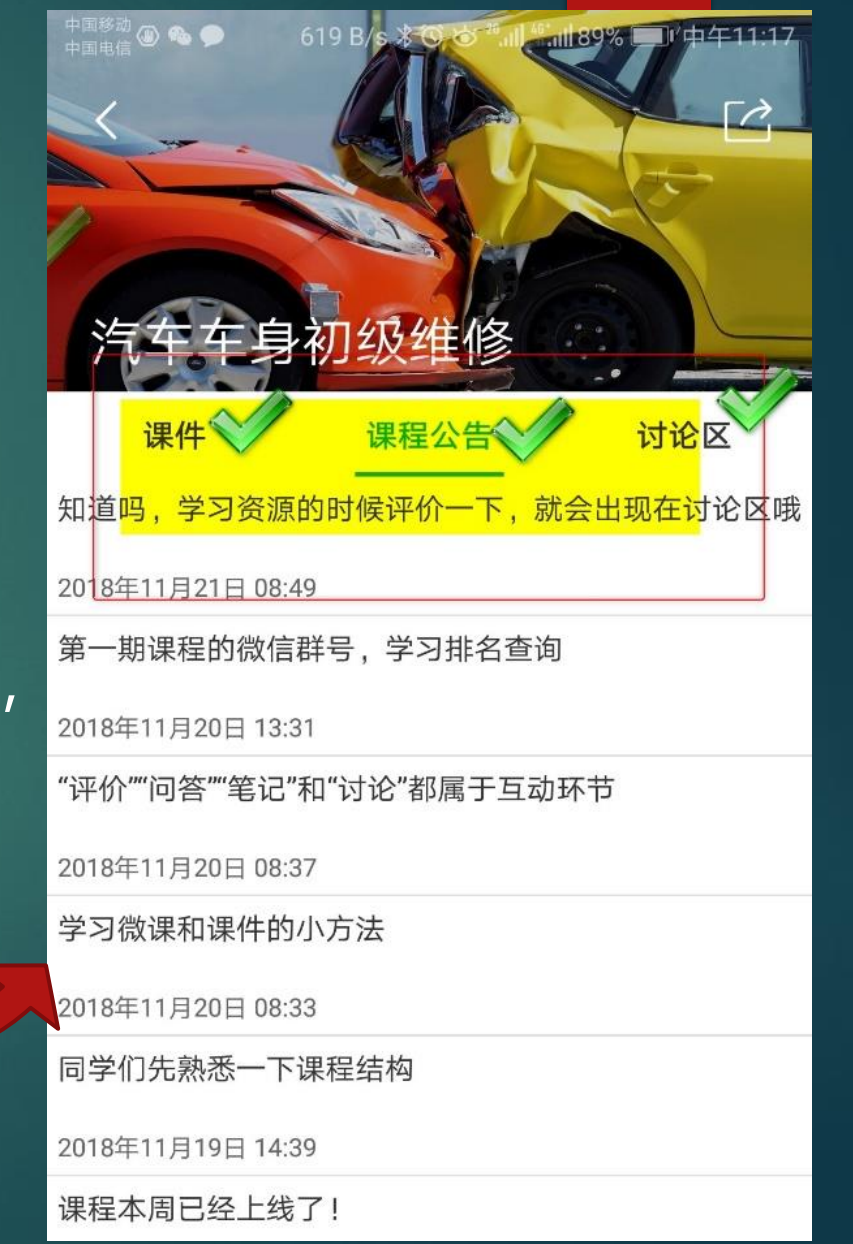

## 要想获得较高的参与度分数, **告诉你一个技巧:**

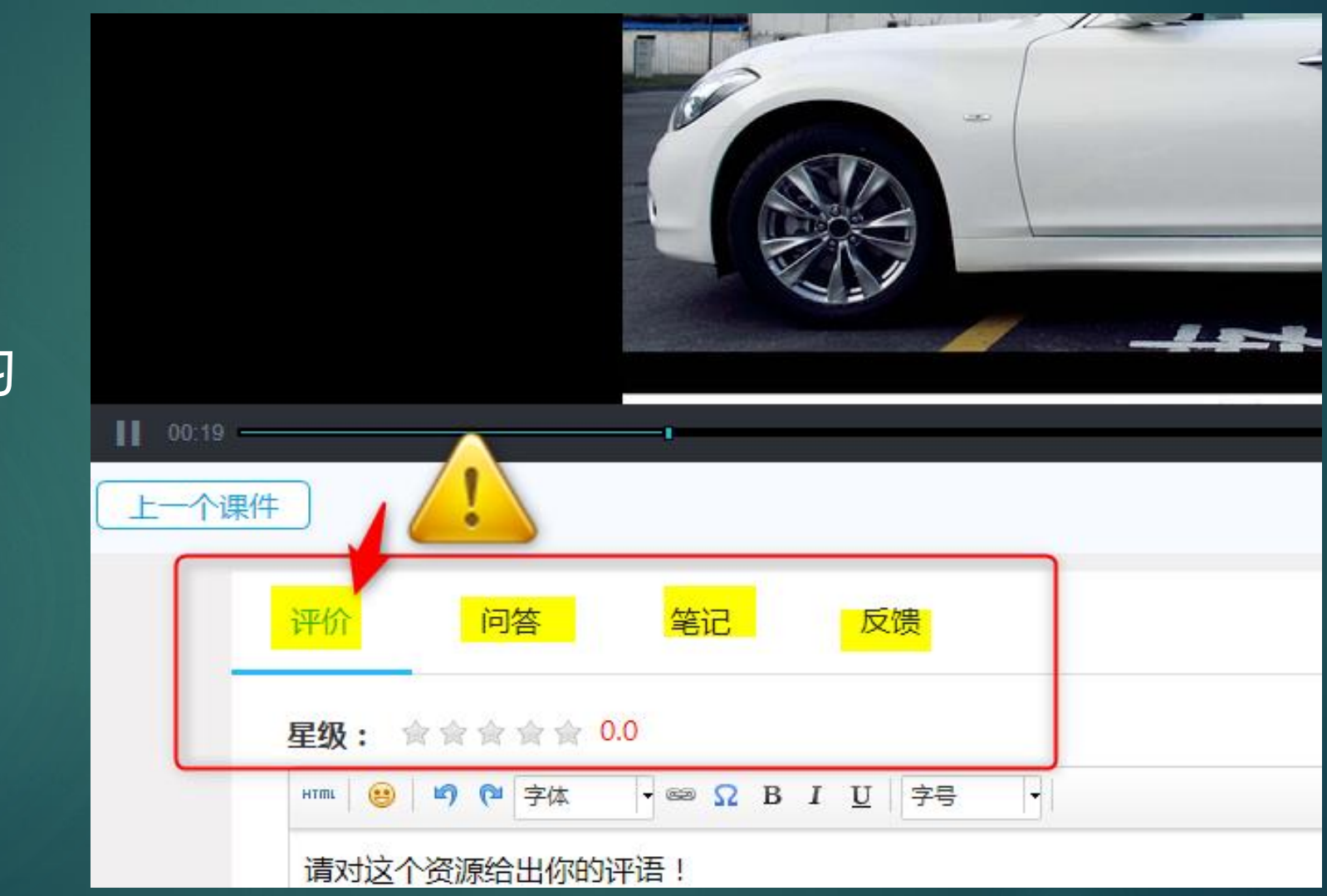

在课程网页端学习 时也可参与互动

## 课程结束之后,别忘了申请属于你自己的证书哦!!

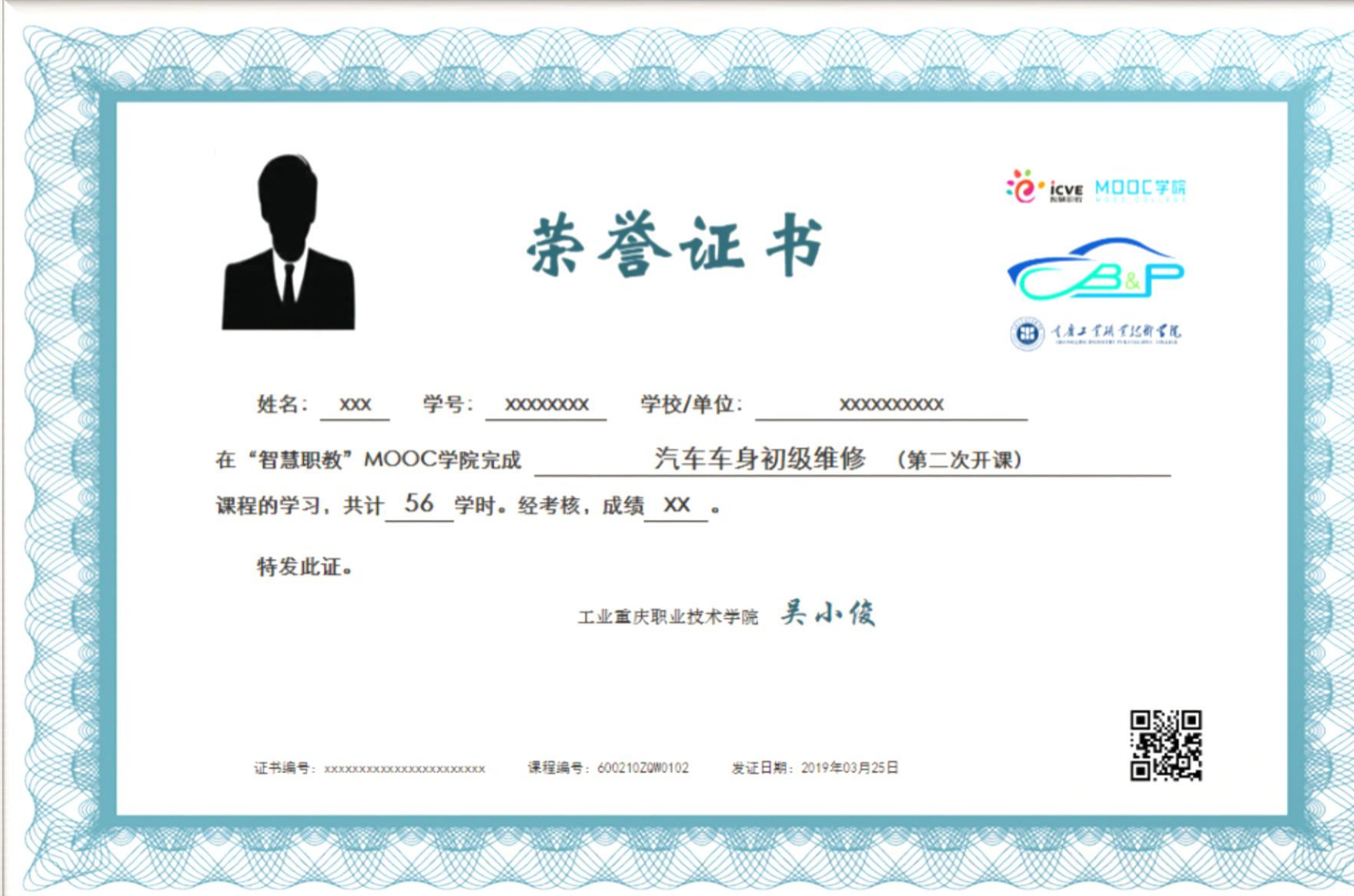